### About me

### Farzad Heydari

- **≻Training, Support & Consultant**
- 

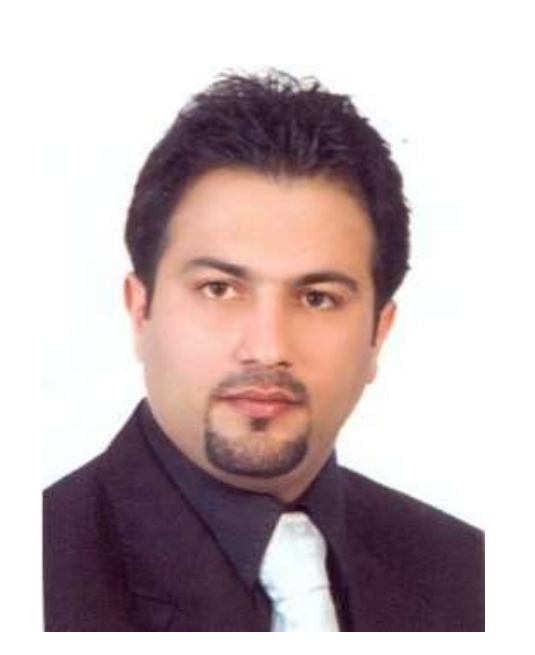

- About me<br>
Farzad Heydari<br>
> Training, Support & Consultant<br>
> MikroTik Certified Trainer<br>
> Over 10000 hours teaching networl **≻Over 10000 hours teaching network**
- $\geq$  17 years experience in IT

### **≻Certificates**

(MTCNA,MTCUME,MTCRE,MTCTCE,MTCWE,MTCIPv6,MTCINE, CCNA,CCNP,CCIE written,LPIC1,ITIL,HP-UX,HPE Server,EMC-ISM)

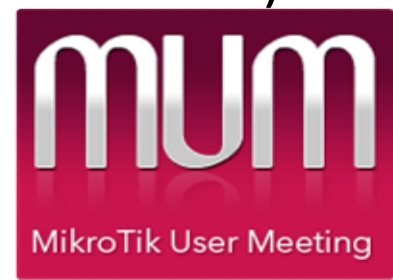

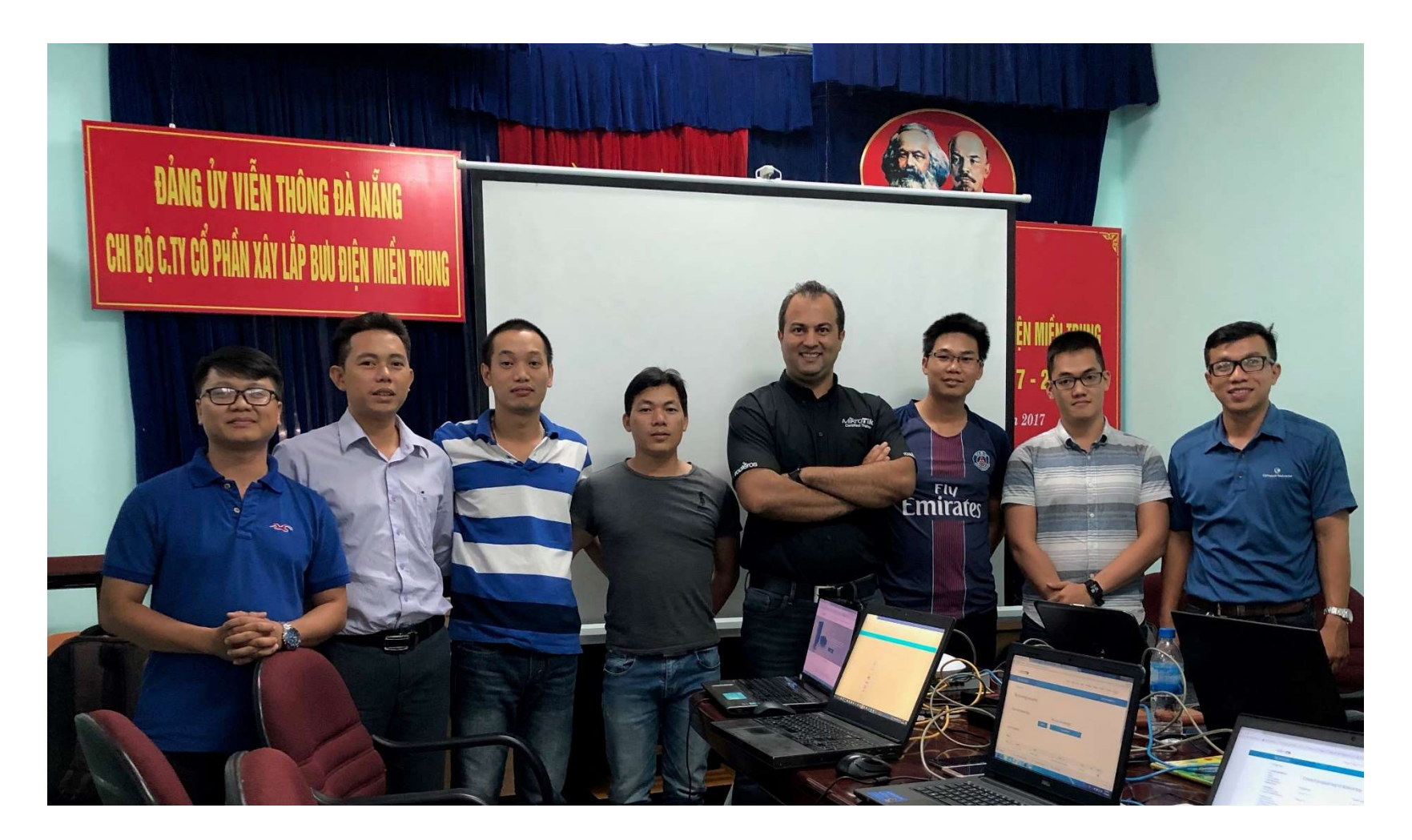

### Agenda

- VRRP Introduction
- Sample Configuration
- Operation
- Security consideration
- VRRP Hello Packet
- Ipv6 Configuration
- Q&A

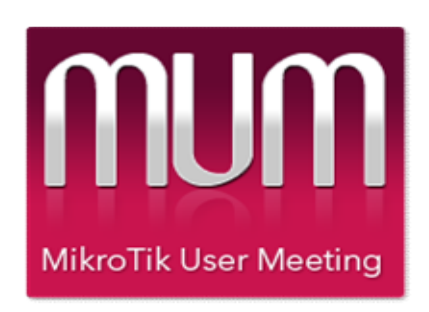

# VRRP

Virtual Router Redundancy Protocol

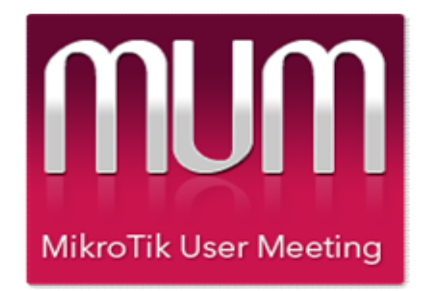

### Insure the availability of the default gateway as long as one is Master and the other is Backup

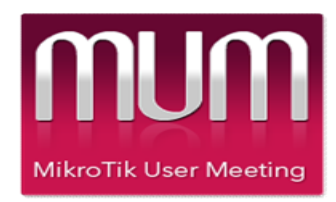

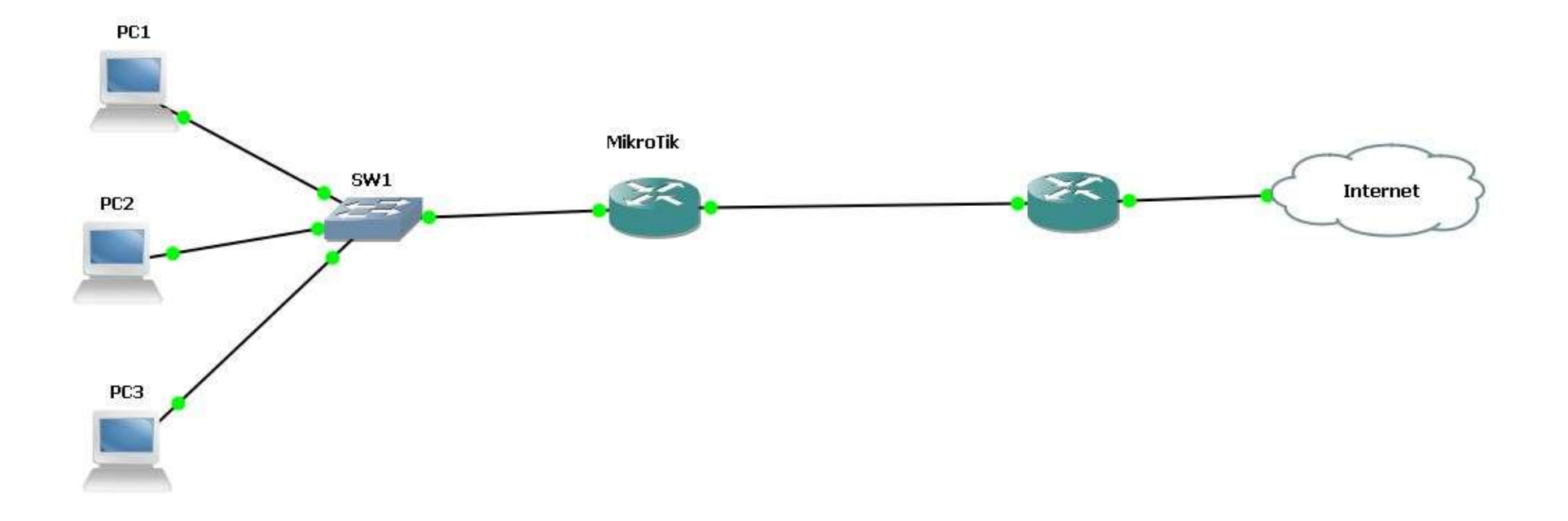

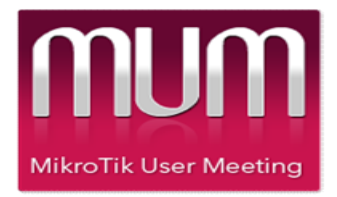

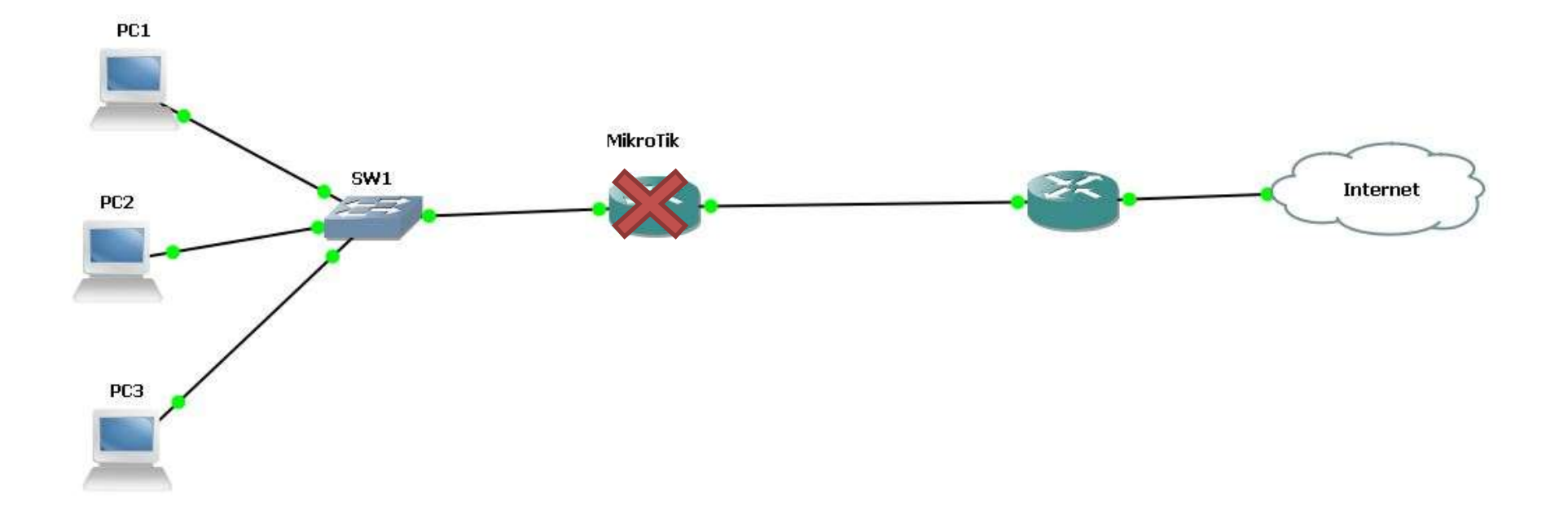

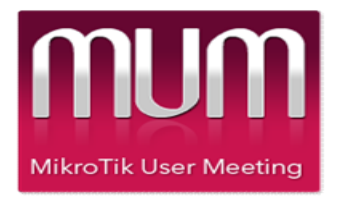

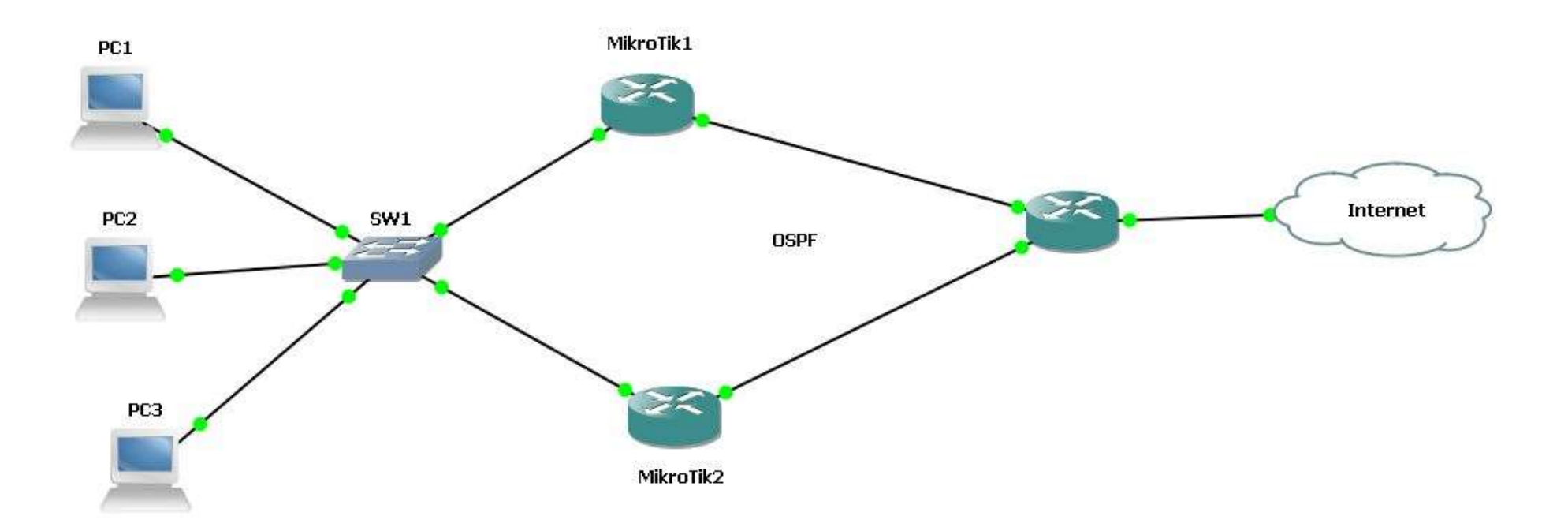

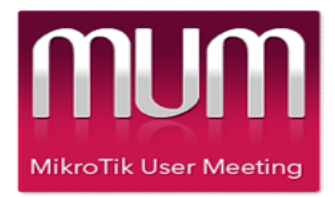

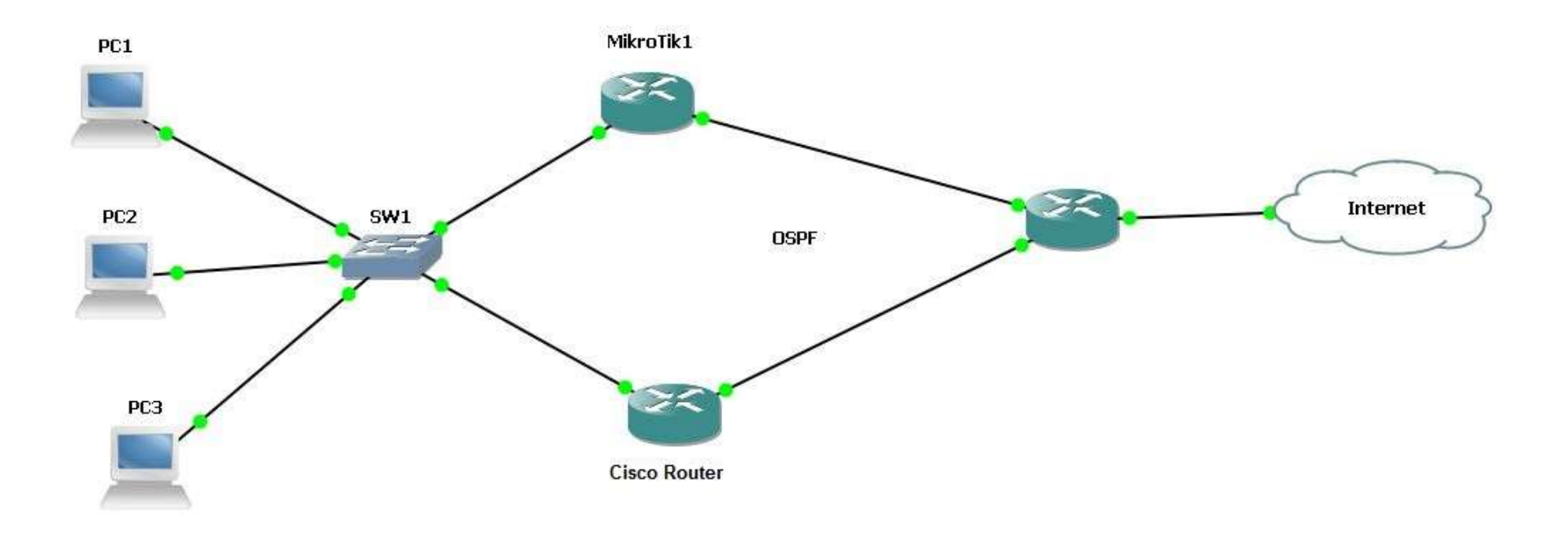

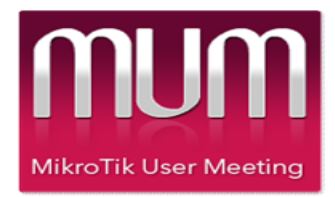

### Advertising Default route into OSPF

M

**MikroTik User Meeting** 

 $\mathsf T$ 

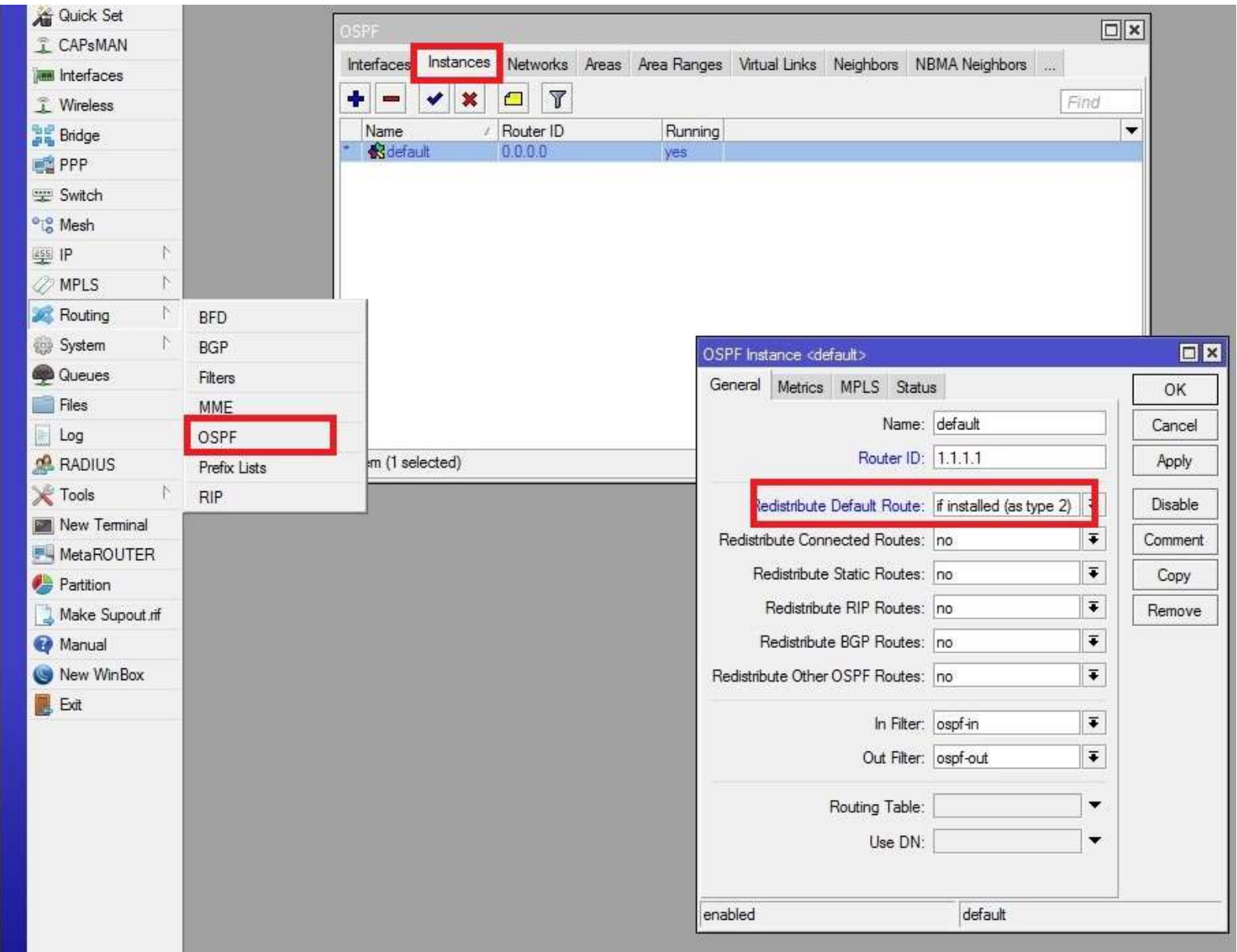

#### VRRP Configuration Router 1 (step by step)

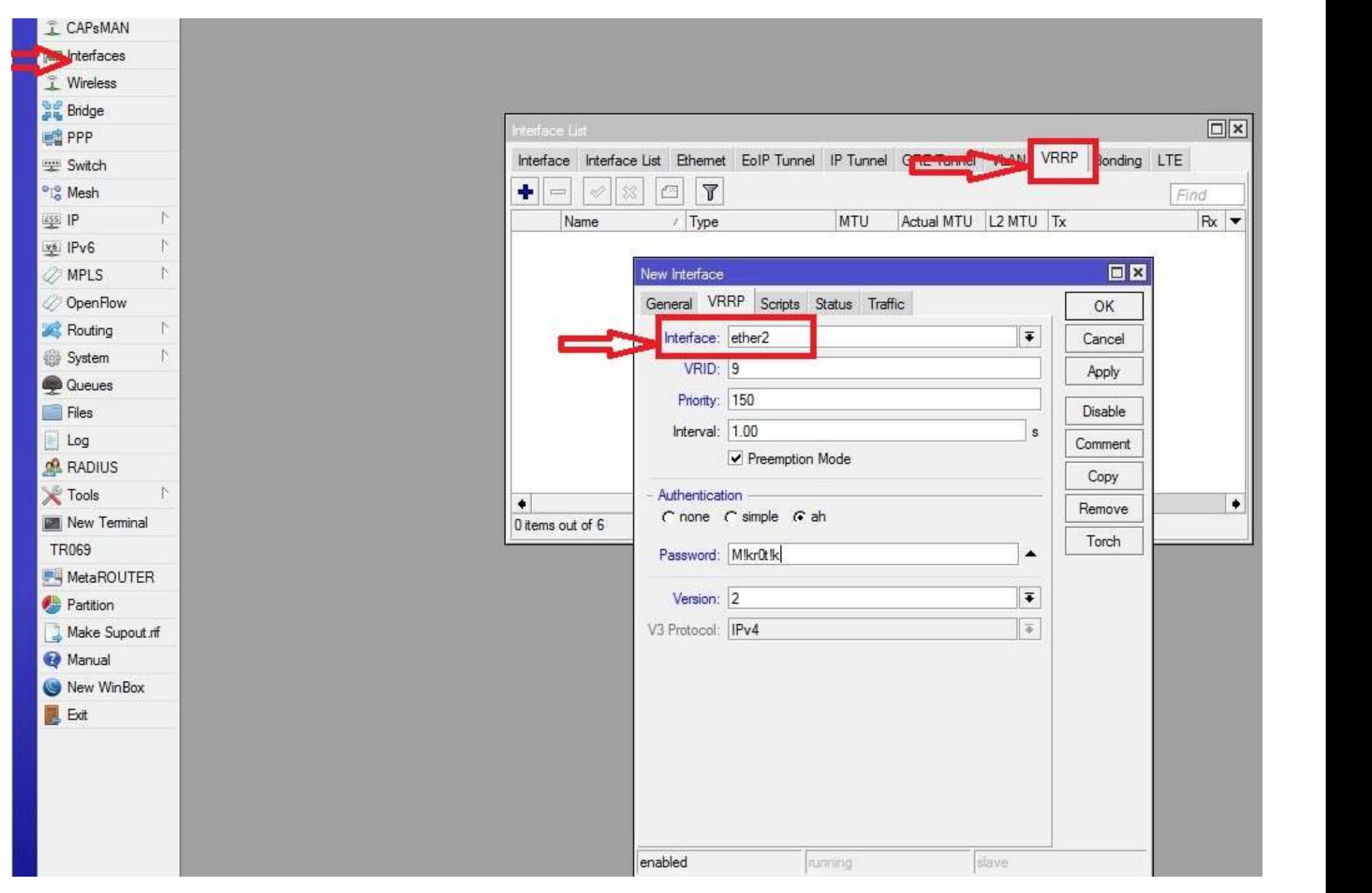

#### VRRP Configuration Router 2 (step by step)

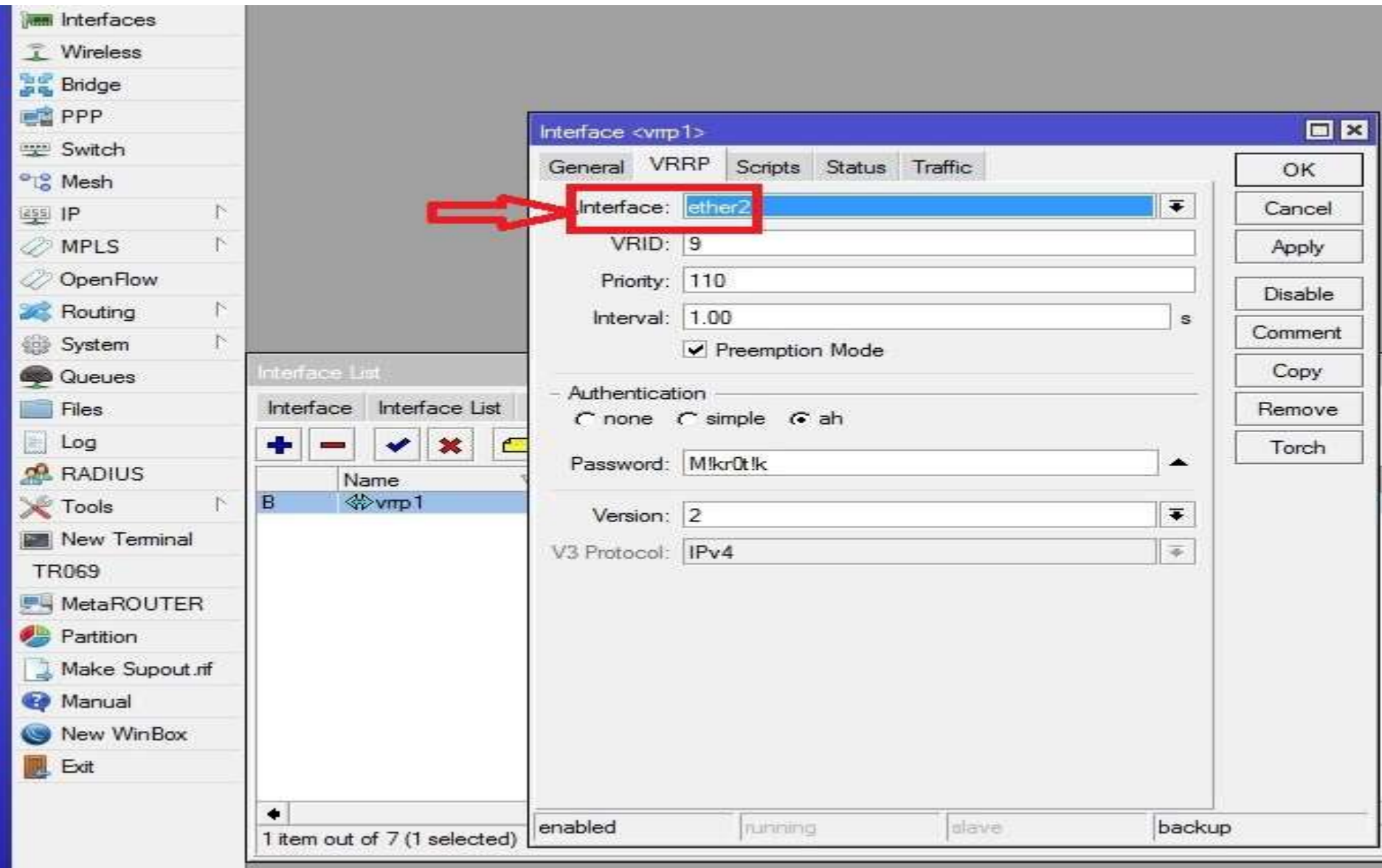

### VRID

#### Virtual Router Identifier. Range 1-255

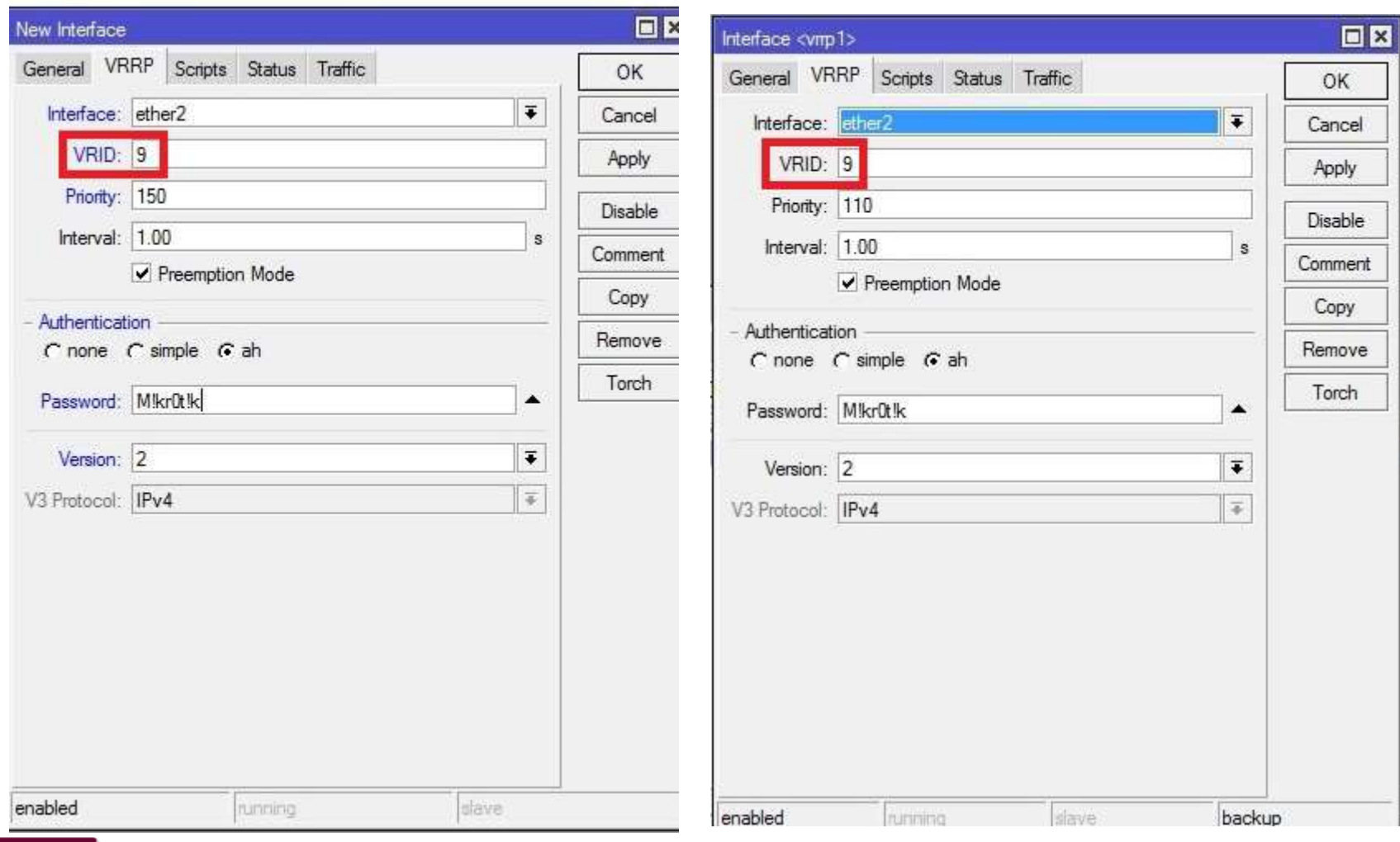

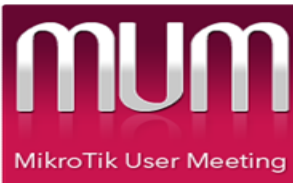

### $\checkmark$  Priority

Priority value use for selection Master. The range 1-254 is available.

Default value is 100

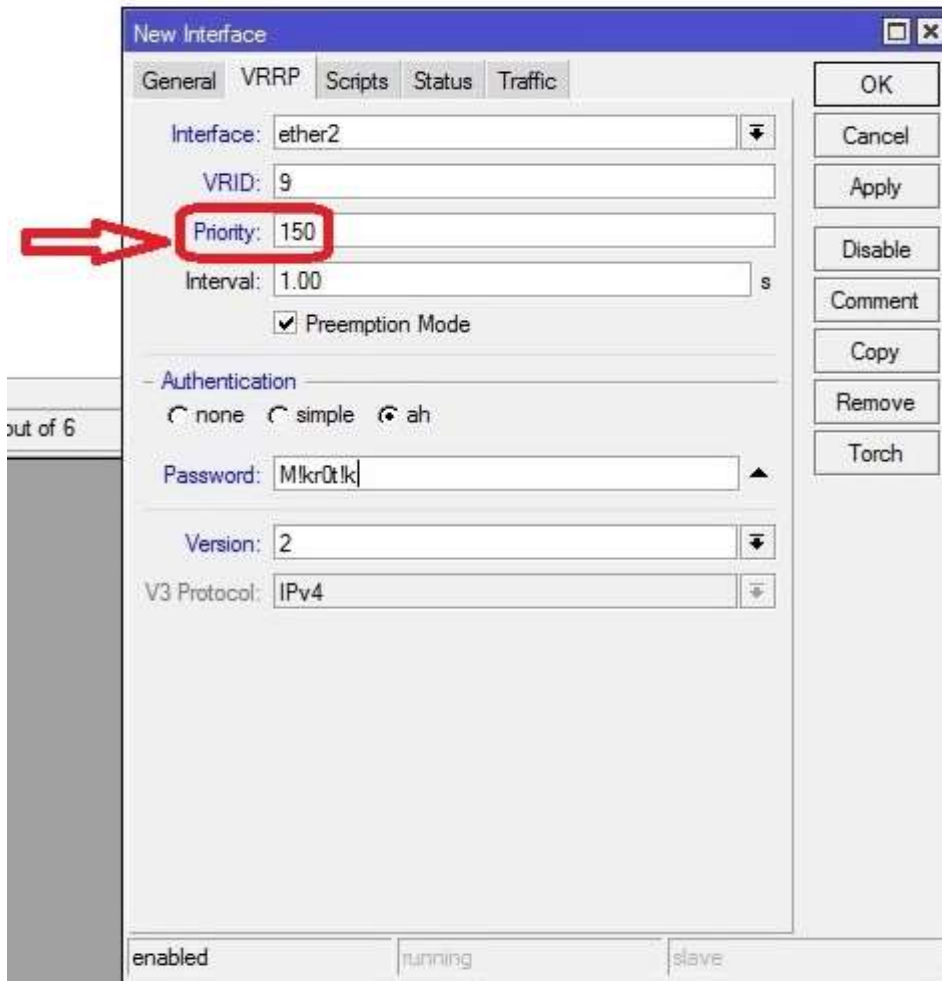

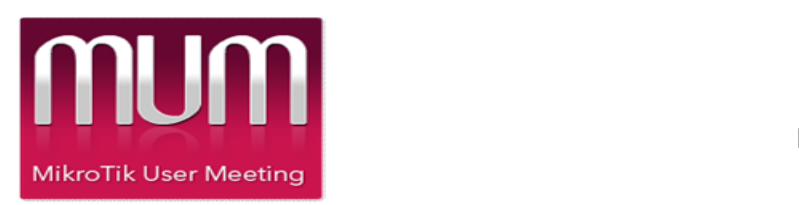

### $\checkmark$  Priority

Priority value use for selection Backup.

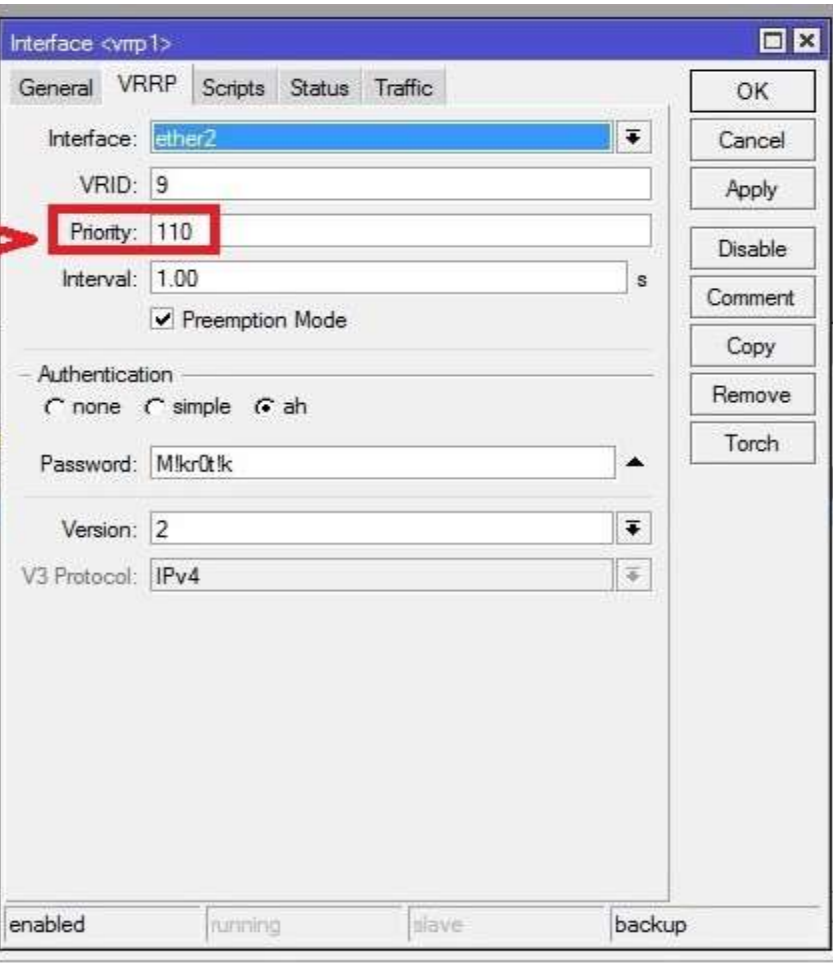

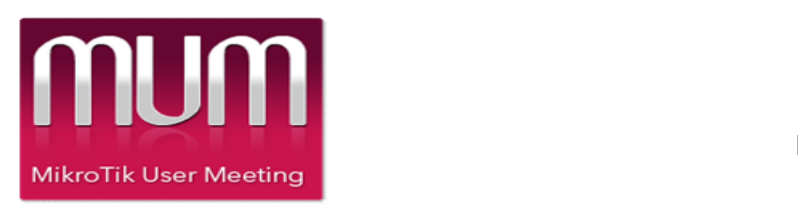

 $\checkmark$  All VRRP routers belonging to the same VR must be configured **Finderval:** [1.00 with the same advertisement interval. I Password: Mikrûtk If interval does not match router will discard received advertisement packet

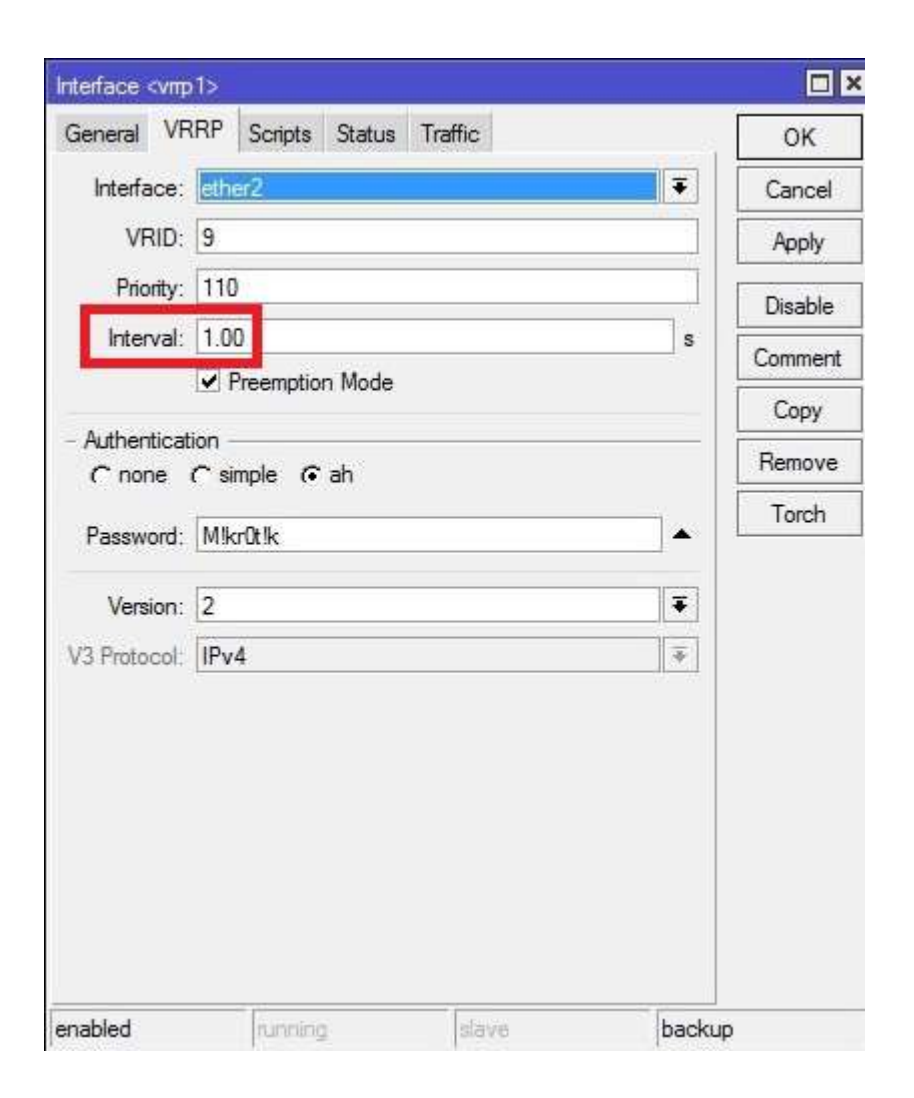

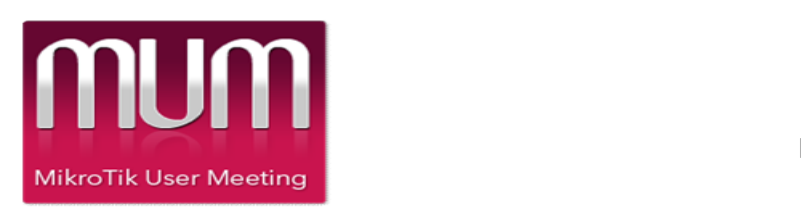

### Preemption Mode

Heydari.Farzad

when router with higher priority becomes available it is switched to master. Sometimes this behavior is not necessary. To override it preemption mode should be disabled.

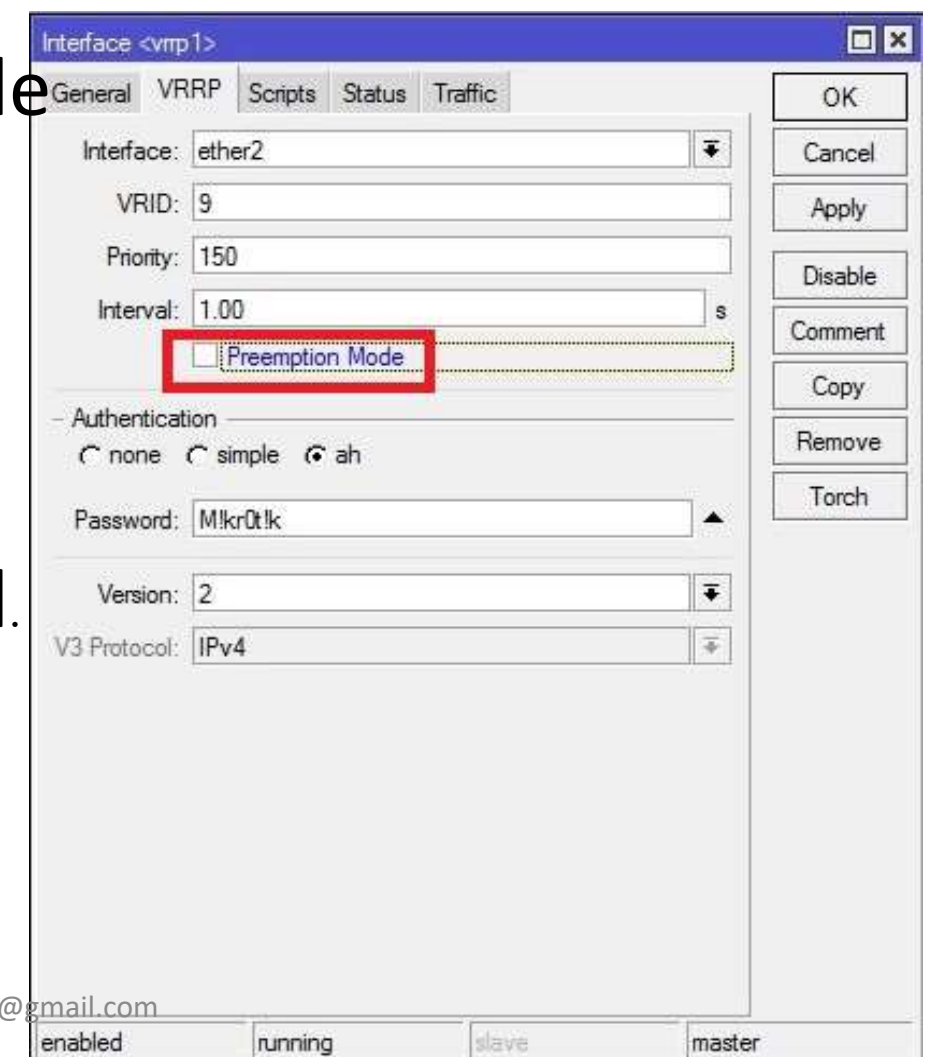

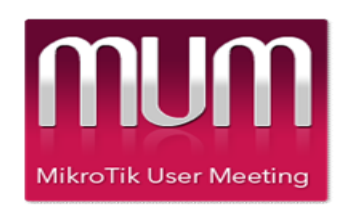

### Authentication Method

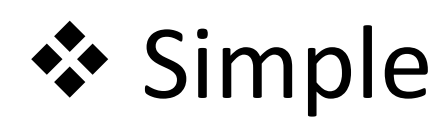

**☆ AH** 

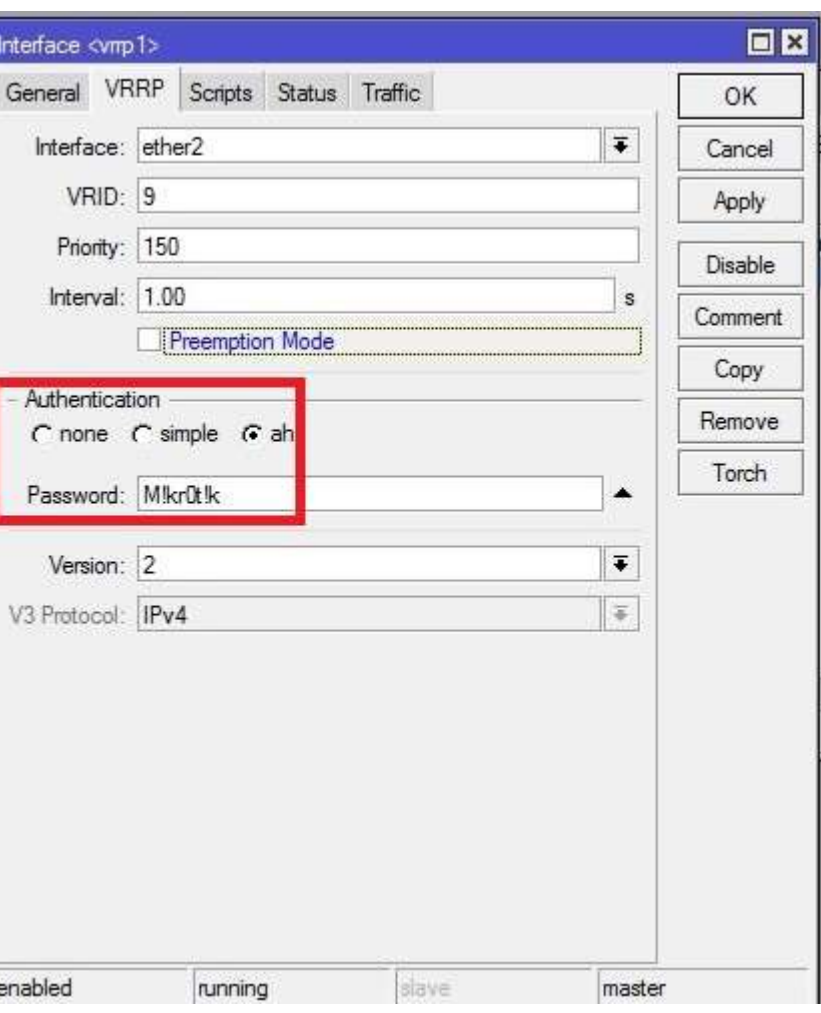

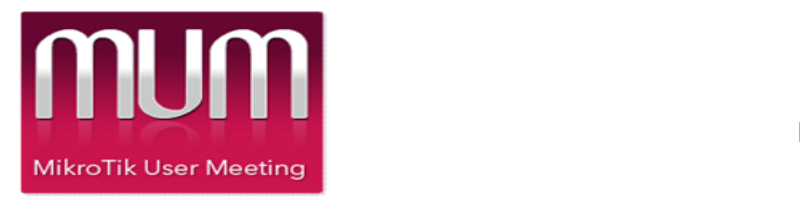

#### Add IP address on VRRP Interface

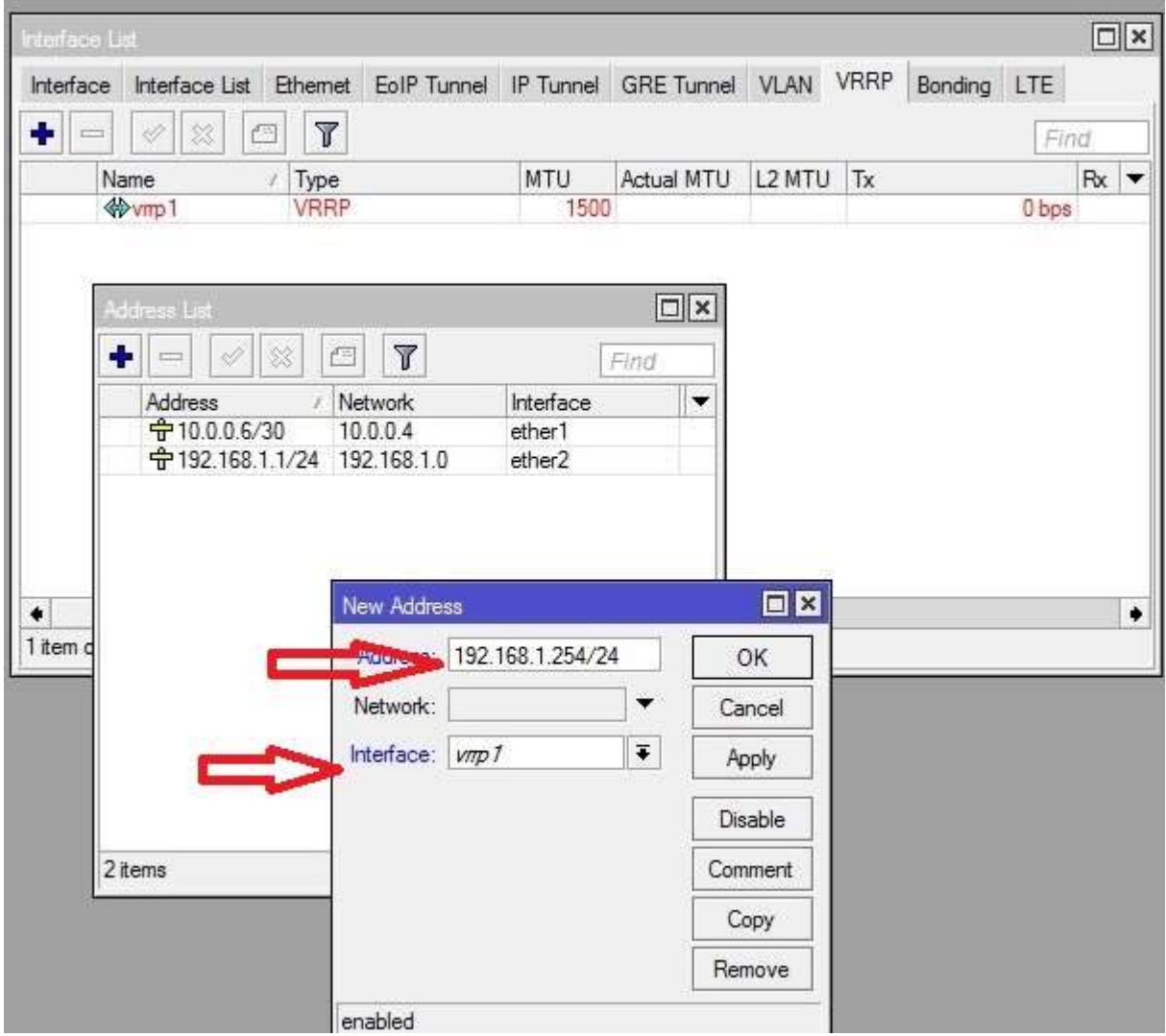

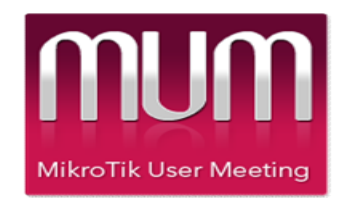

#### Identify Master

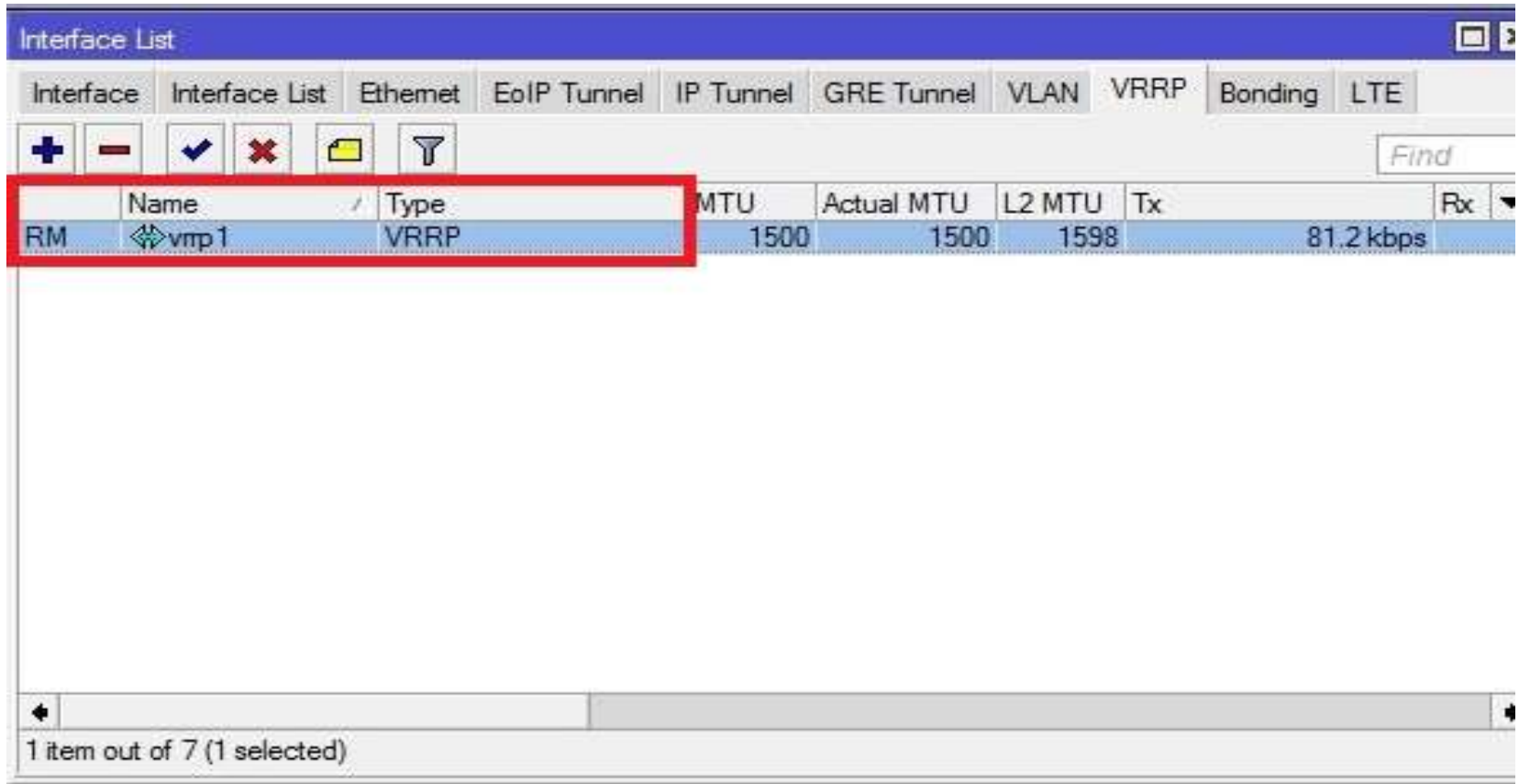

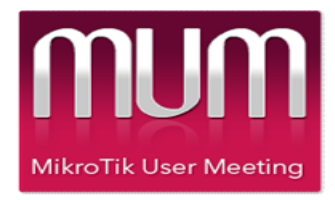

#### Identify Backup

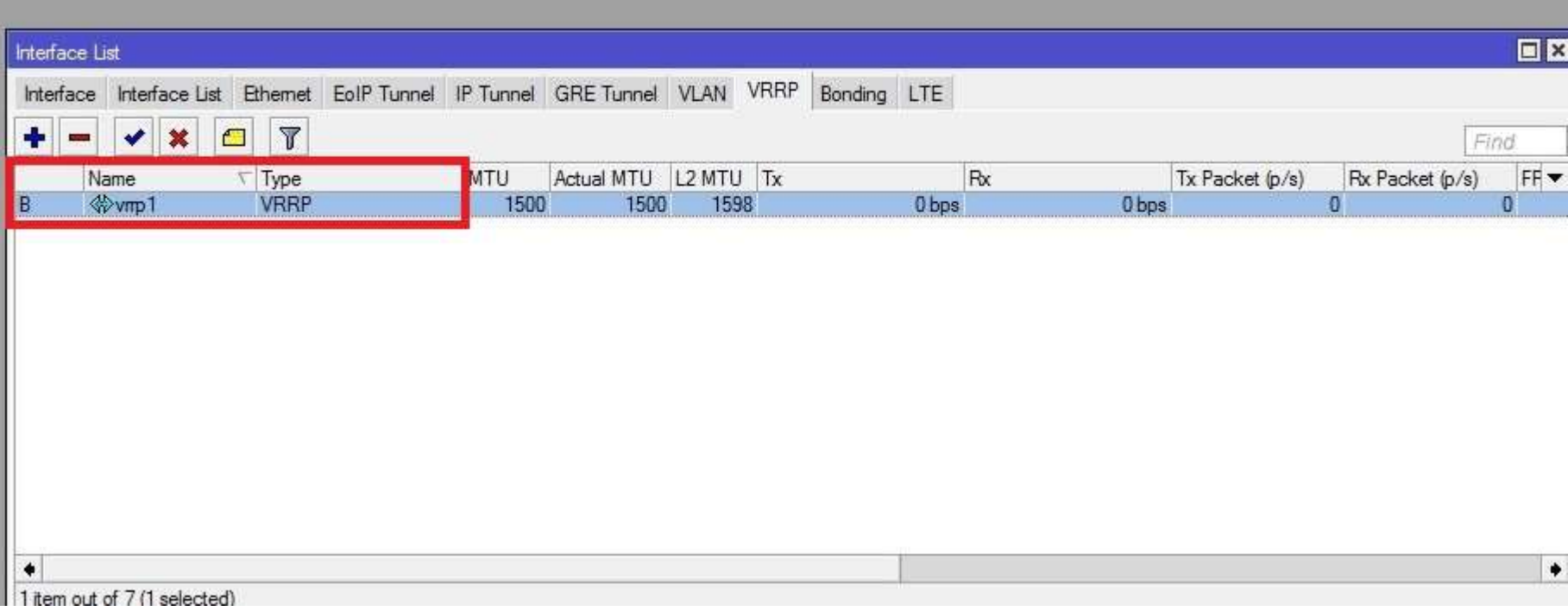

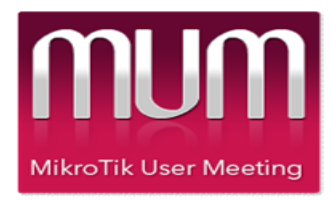

#### Add IP address on Windows Device

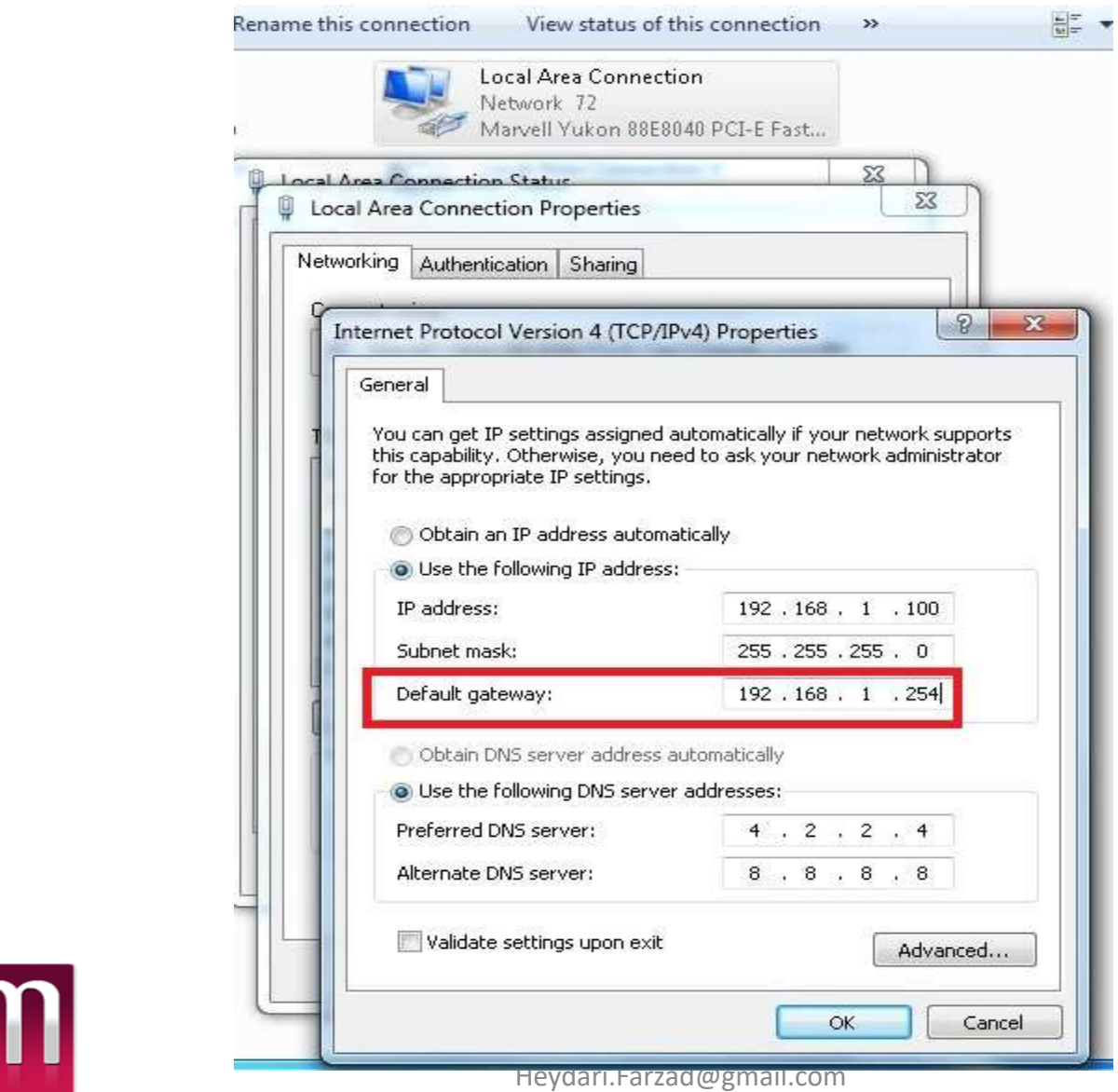

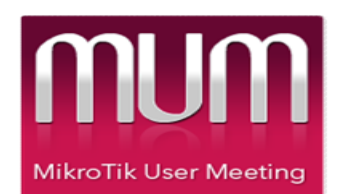

#### Testing VRRP

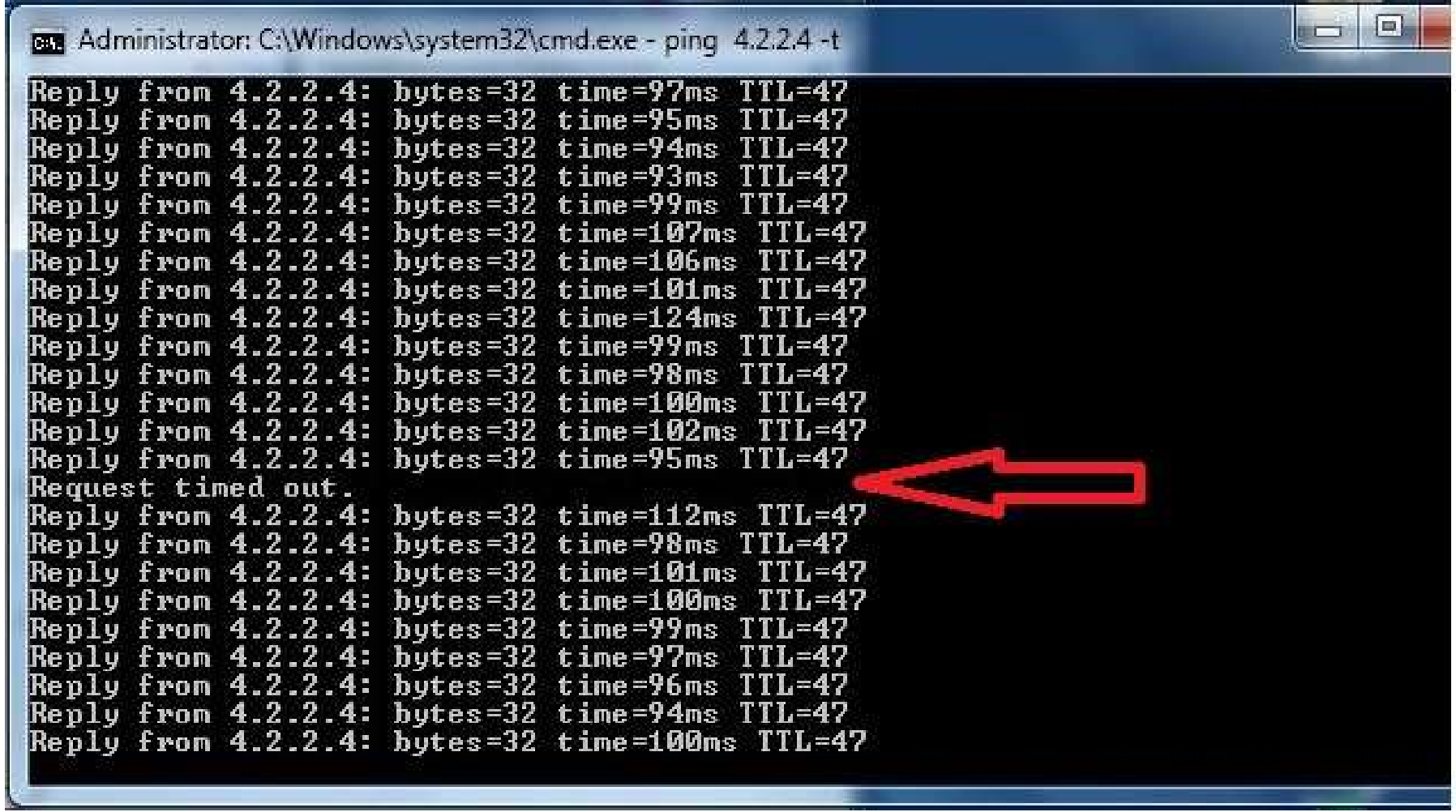

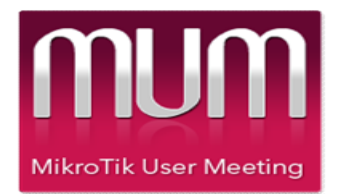

### Which MAC Address?

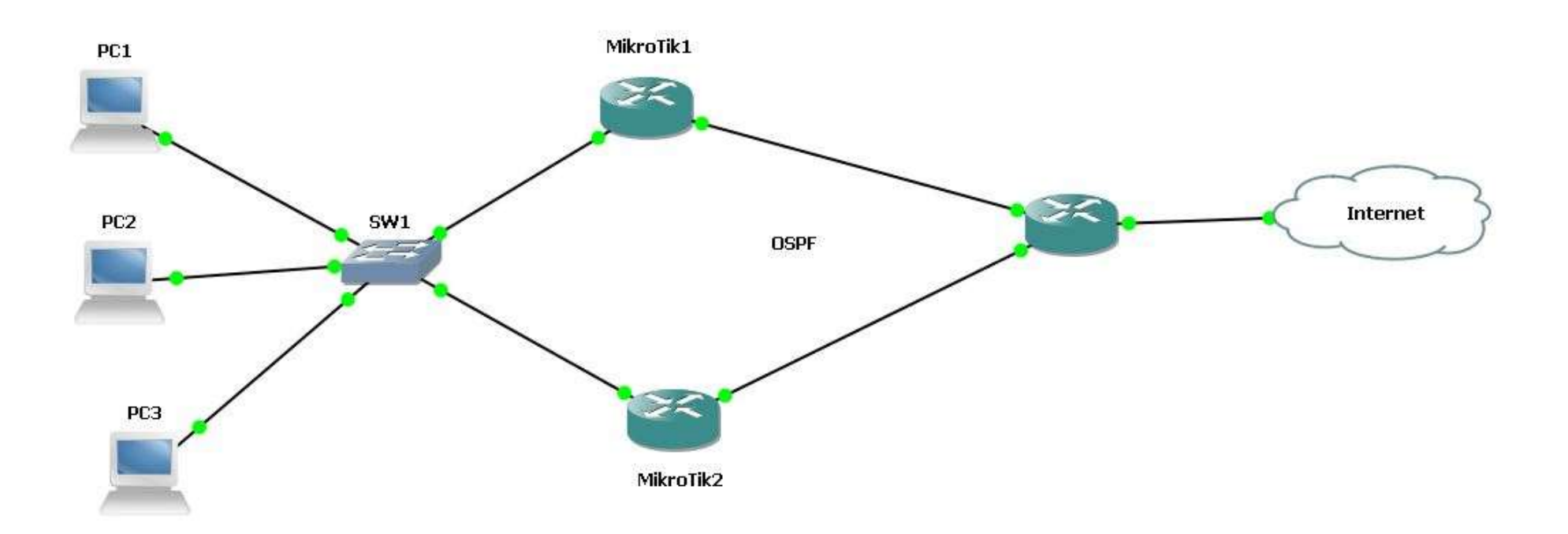

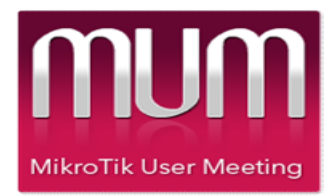

# Virtual Router MAC Address

The virtual router MAC address associated with a virtual router is an IEEE 802 MAC address in the following format:

00-00-5E-00-01-[VRID]

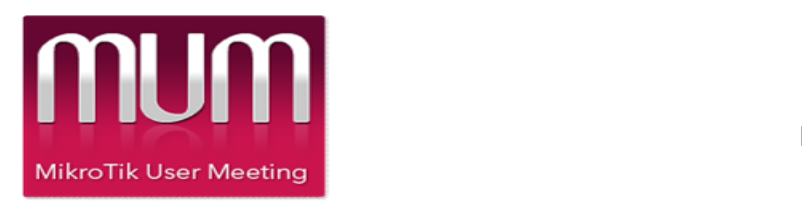

### Host ARP Request

When a host sends an ARP request for one of the virtual router IP address, the Master virtual router must respond to the ARP request with the virtual Mac address for the virtual router. **The Master virtual router Master School ARP Request for one of the virtual router IP address, the Master virtual router must respond to the ARP request with the virtual Mac address for the virtual router.**<br>The Master virt

client to always use the same MAC address regardless of the current Master router.

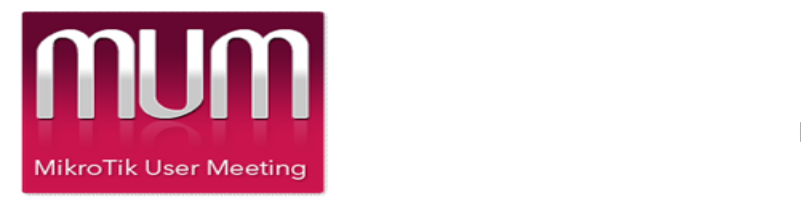

#### VRRP Virtual MAC address

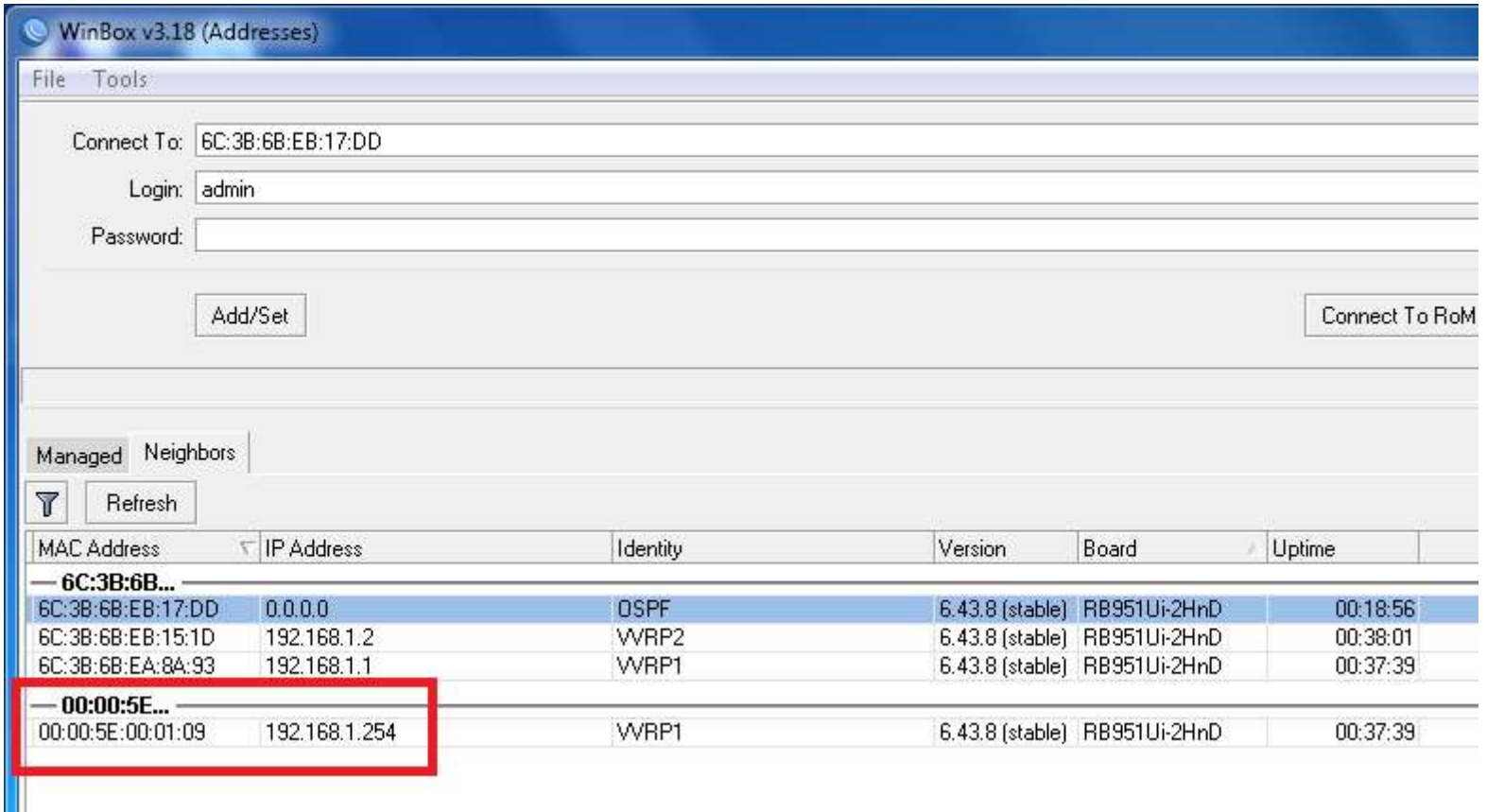

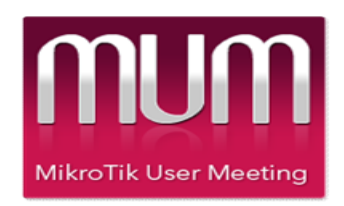

### ARP Table

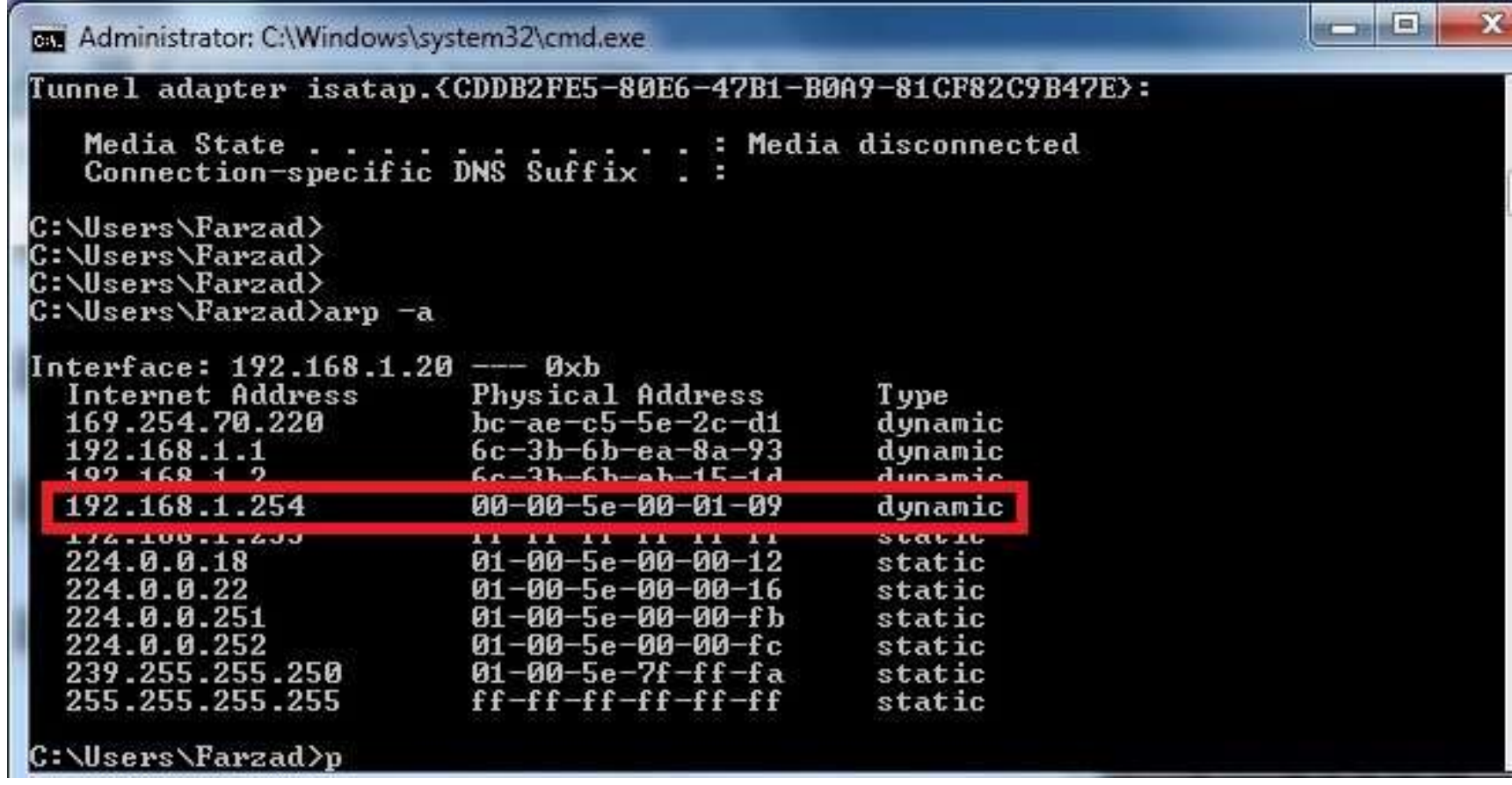

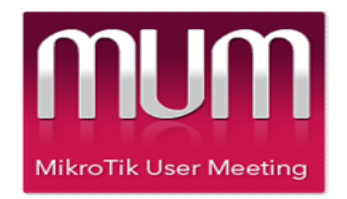

#### Source Address of VRRP packet

The primary IP address of the interface the packet is being sent from.

### Destination Address

The IP multicast address as assigned by the IANA for VRRP is :

224.0.0.18

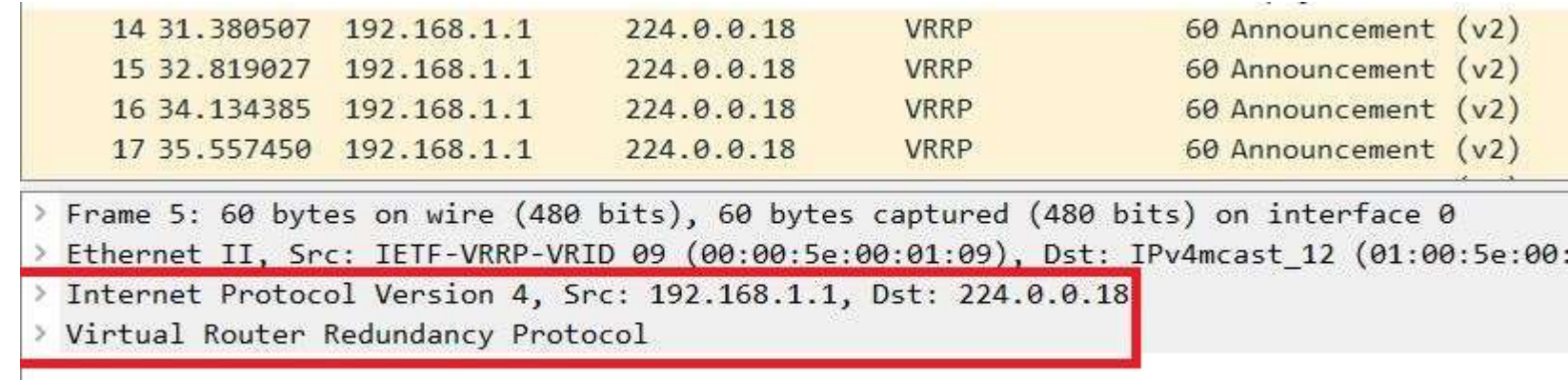

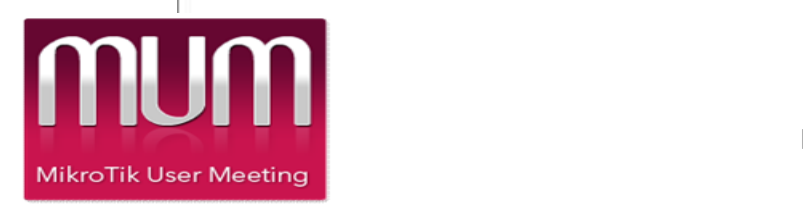

# TTL

### The TTL must be set to 255. A VRRP router receiving a packet with the TTL not equal to 255 will discard the packet

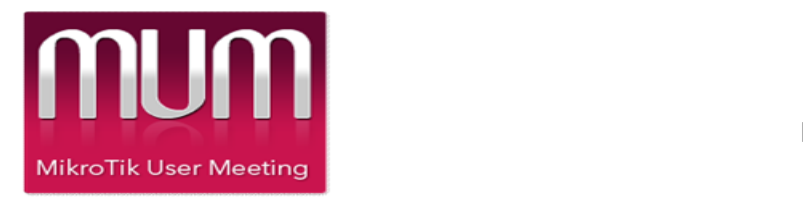

# IPv6 Configuration

To make VRRP work in IPv6 networks, several additional **IPV6 Configuration**<br>To make VRRP work in IPv6 networks, several additional<br>options must be enabled - v3 support is required and protocol<br>type should be set to IPv6:<br>/interface vrrp add name=vrrp1 interface=ether1 version= type should be set to IPv6: **IPV6 Configuration**<br>To make VRRP work in IPv6 networks, several additional<br>options must be enabled - v3 support is required and protocol<br>type should be set to IPv6:<br>/interface vrrp add name=vrrp1 interface=ether1 version=

v3-protocol=ipv6

Now when VRRP interface is set, we can add global address and enable ND advertisement:

/ipv6 address add address=FEC0:0:0:FFFF::1/64 advertise=yes interface=vrrp1

No additional address configuration is required as it is in IPv4 case. IPv6 uses link-local addresses to communicate between nodes.

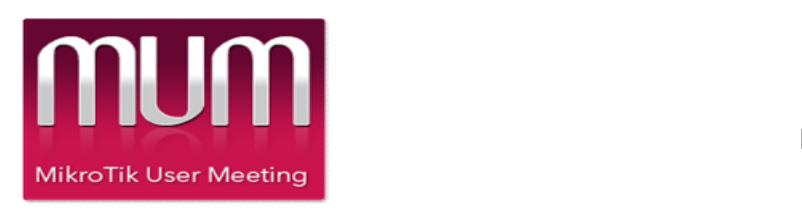

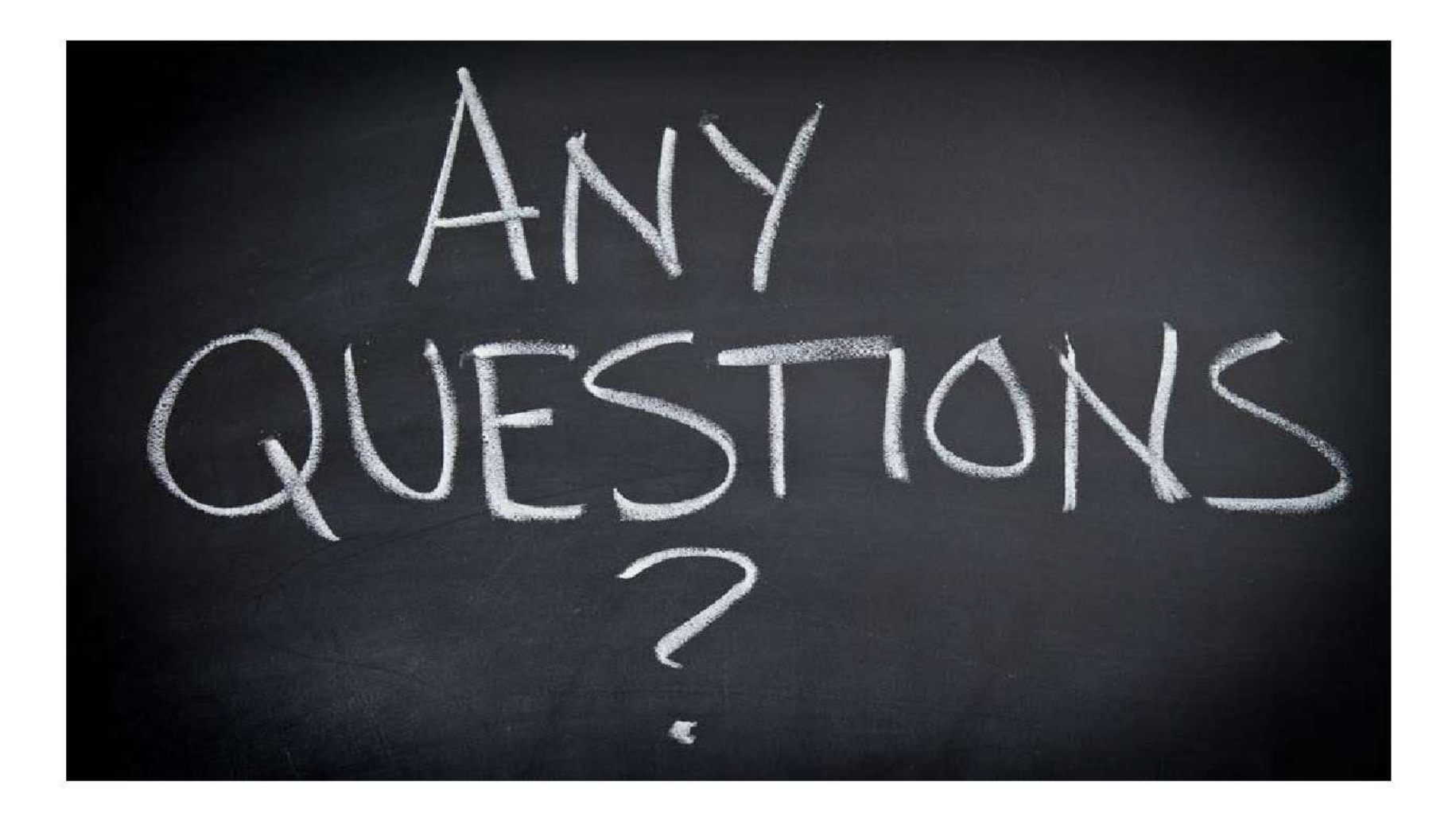

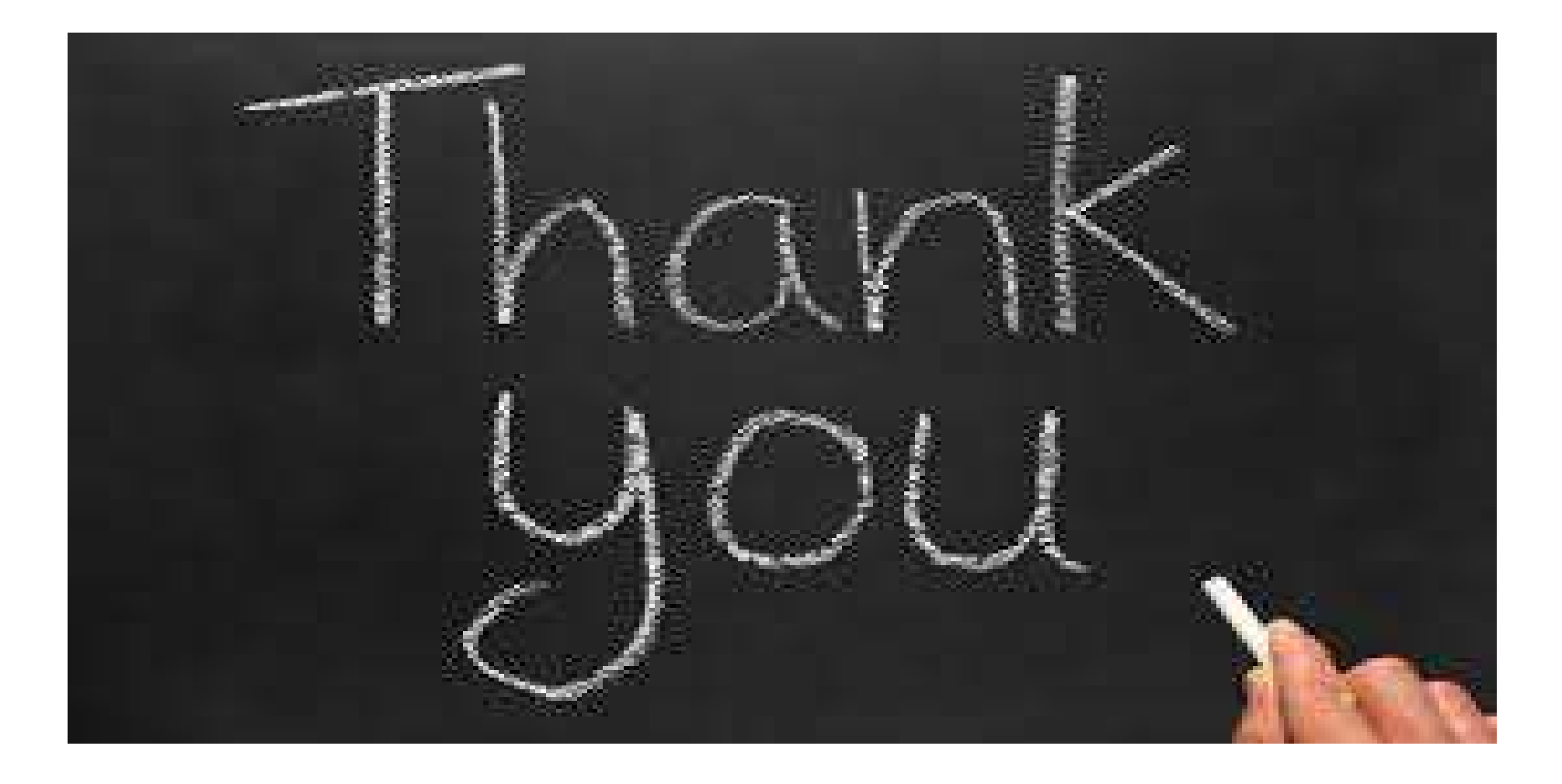

### Contact: Heydari.Farzad@gmail.com